# **Népesedési világnap – Java EE esettanulmány**

# **World Population Day – Java EE case study**

KACZUR Sándor<sup>1</sup>, KALÓ Péter<sup>2</sup>

*<sup>1</sup>*Eötvös Loránd Tudományegyetem Informatikai Doktori Iskola, 1117 Budapest, Pázmány Péter sétány 1/C, kaczursandor@gmail.com *<sup>2</sup>*SZÁMALK-Szalézi Technikum és Szakgimnázium, 1119 Budapest, Mérnök utca 39., kalopeter8@gmail.com

## **Abstract**

*In 1987 the United Nations declared July 11 to be World Population Day. The population of our planet reached 5 billion that day. On the worldometer.info website, regularly updated reports are available to the population globally, by region, by country. We start from a Java SE project and develop it into a Java EE project. In the process, we use an object-oriented approach, MVC architectural design pattern. The completed case study is a distributed Java project that displays population in specified regions from 1950 to the current year based on data collected from the web.* 

*The article describes the specification, the development/planning steps, the implementation and presents the result.* 

**Keywords:** programming, software development, Java SE, Java EE, further development, OOP, MVC

# **Kivonat**

*Az ENSZ 1987-ben július 11-ét a népesedési világnappá nyilvánította. Bolygónk lakossága aznap érte el az 5 milliárdot. A worldometer.info weboldalon folyamatosan frissülő kimutatások érhetők el a népességhez globálisan, régiónként, országonként. Kiindulunk egy Java SE projektből és továbbfejlesztjük Java EE projektté. A folyamat során objektumorientált személettel, MVC architekturális tervezési mintát használunk. Az elkészült esettanulmány egy hálózaton keresztül működő Java projekt, amely webről összegyűjtött adatok alapján jeleníti meg a megadott régiókban a népességszámot 1950-től, egészen az aktuális évig. A cikk ismerteti a specifikációt, a továbbfejlesztés/tervezés lépéseit, a megvalósítást és bemutatja az eredményt.* 

**Kulcsszavak:** programozás, szoftverfejlesztés, Java SE, Java EE, továbbfejlesztés, OOP, MVC

### **1. Bevezetés**

Az it-tanfolyam.hu [1] projekt négy fős oktatói csapata háromféle Java szoftverfejlesztő tanfolyamot szervez 2015 óta. A toborzási tevékenység inbound marketingjéhez kötődik egy szakmai blog [2] 2017 óta. A blogon havonta két tartalmas bejegyzés jelenik meg hat kategóriában: Java SE, Java EE, Java adatbázis-kezelő, IT karrier, Rendezvények, Egyéb. Az első három kategóriába a tanfolyamok tematikájához kapcsolódó szakmai tartalom, esettanulmány, újdonság tartozik a programozás, szoftverfejlesztés, objektumorientált tervezés, tervezési minta témakörökben. A blog többféle céllal működik: egyrészt márkaépítő és felkelti a figyelmet, másrészt szakmai orientációt végez és az inbound metodológiának megfelelően követőket/jelentkezőket generál, harmadrészt szakmai közösséget épít.

Az ENSZ 1987-ben július 11-ét a népesedési világnappá (World Population Day) nyilvánította [3]. Bolygónk lakossága aznap érte el az 5 milliárdot. További kerek számok voltak: 1999. október 12 én 6 milliárd, 2011. október 30-án 7 milliárd. További kerek számok várhatóak [4]: 2023 – 8 milliárd, 2037 – 9 milliárd, 2057 – 10 milliárd. A KSH elemzése részletes elemzéseket közöl évről-évre a

témában, például: 2019-ben [5], 2018-ban [6]. A worldometer.info weboldalon [7] folyamatosan frissülő kimutatások érhetők el a népességhez globálisan, valamint országonként is: például Magyarország aktuális népesedési adatai [8].

A blogon 2020. július 11-én jelent meg Java SE esettanulmány Népesedési világnap címmel [9] Balogh Péter és Kaczur Sándor közös munkájaként, amit az évforduló inspirált. Mindketten az it-tanfolyam.hu projekt oktatói. A szerzők megterveztek és elkészítettek egy swing GUI-s Java programot, amely megjeleníti a worldometer.info weboldalról kinyerhető adatok alapján régiónként (kontinensenként) az elérhető adatokat 1950-től 2020-ig egy világtérképen. A blog bejegyzés tartalmát, az elkészült program rövid dokumentációját, valamint a publikált forráskód-részletét tekintjük kiinduló állapotnak. Ezt továbbfejlesztette Kaczur Sándor és Kaló Péter közös munkaként. Kaló Péter 2020-ban szerzett szoftverfejlesztő OKJ végzettséget. A cikk a Java SE esettanulmányból Java EE esettanulmánnyá való továbbfejlesztésének lépéseit, folyamatát ismerteti.

## **2. Specifikáció**

A kiinduló állapotnak tekintett Java SE projekt objektumorientált szemlélettel készült el, MVC architekturális tervezési mintát [10] követve, angol nyelvű interfész, osztály, változó, objektum, metódus nevekkel. A projekt neve: WorldPopulation, a csomag neve: worldpopulation. A program képernyőképe az 1. ábrán látható. A felület JFrame utód, rajta szabványos komponensekkel: JPanel, JLabel, JSlider. Ez az MVC View, azaz nézet/megjelenítési rétege. A régiónként rendelkezésre álló népesedési adatok interfészbe "beégetett" konstans adatszerkezetként állnak rendelkezésre. Ez az MVC Model, azaz modell/adattároló rétege. Az eseménykezelés a "csúszka" beállításából áll, amely frissíti az aktuális évszám alapján a modelltől elkért adatokkal frissíti a felületen a régiónként megjelenő adatokat és a program címsorát, valamint egérrel áthelyezhetőek a régiók adatait tartalmazó téglalapok. Ez az MVC Controller, azaz vezérlő/eseménykezelő rétege.

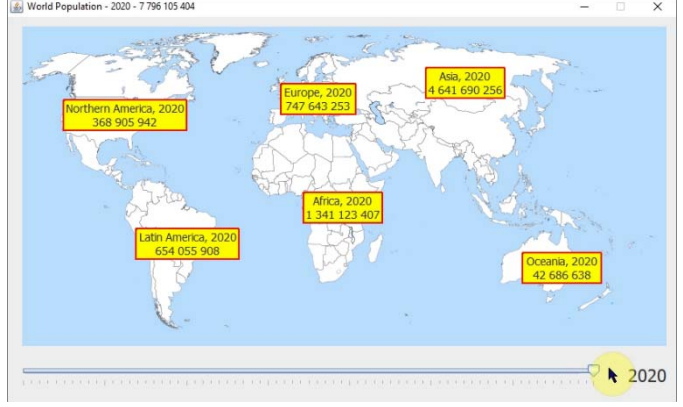

1. ábra: *A kiinduló állapotú Java SE projekt képernyőképe*

Az MVC szeparáció nem teljes, de egységes szemlélettel készült el az objektumok lokális felelősségi körét szem előtt tartva. A Java SE-ből EE irányba való továbbfejlesztési szempontokat az MVC rétegekhez kötődően külön-külön gyűjtöttük össze.

A modell réteghez kötődő továbbfejlesztés: le kell cserélni a konstans adatszerkezeteket!

- Első lépésben valósuljon meg a Java EE hálózati kommunikáció és a program az összes adatot a weboldalról gyűjtse össze! Mindezt mindig induláskor, automatikusan. Ehhez tárolni átmeneti adatszerkezetekben elegendő a memóriában az adatokat. Példa: 6 régió 1950-2020-ig tárolt  $6*71$  db adata. Ehhez jól használható az  $\text{org.}$ j soup csomag [11], amely támogatja weboldal HTML szöveges tartalmának indexes scrape/crawler-szerű feldolgozását/parszolását.
- Második lépésben csökkenthetjük az adatforgalmat azzal, hogy egy adott évfordulóig/dátumig helyi állományrendszerben tárolt adatfájlban tároljuk az adatokat (például az előző év végi vagy a kiadáskori adatokat) és csupán a hiányzó vagy frissítendő adatokat töltjük le a weboldalról és ezekkel dinamikusan kiegészítjük a fájlból betöltött adatokat a memóriában. Ehhez tudni kell, hogy a weboldalon az adatok az aktuális évben az aktuális évre vonatkozóan folyamatosan frissülnek. Amíg ezt a mondatot valaki elolvassa, addig Ázsiában születik legalább 3-4 ember. A

múltbeli évekhez kötődő historikus adatok nem változnak. Példa: 6 régió 1950-2019-ig fájlban tárolt 6\*70 db adatához hozzáfűzzük a hiányzó 2020-as évi 6 db adatot.

- Harmadik lépésben már a hiányzó adatokkal a helyi adatfájl is bővíthető (inkrementálisan), amivel még tovább redukálható a webes adatforgalom.
- Meg kell tervezni a helyi adatfájl formátumát. Mivel a webről szöveges adat érkezik, célszerű ezt megfelelő karakterkódolással szintén szöveges formátumban tárolni. Egyetlen adatfájl elegendő, mert az adatok mennyisége nem indokolja a régiónkénti szeparációt külön adatfájlokba. Európai példa adat: "{c:[{v:new Date(2020,6,1)},{v:747636026}]}". Saját egyéni fájlformátumot specifikálni nem érdemes. Elegendő a webről érkező tartalmat – kiválogatást/kihagyást követően – közvetlenül áttölteni helyi adatfájlba.

A nézet réteghez kötődő továbbfejlesztés:

- A régiók adatait megjelenítő komponensek vonszolásának alapja az általuk elfoglalt téglalap alakú terület közepén alapul, emiatt igen "darabosan" mozog. Finomítsuk pixel pontossá a drag & drop technikával való vonszolásukat, bárhol fogjuk is meg ezeket az egérrel!
- Fontos, hogy a régiók adatait megjelenítő komponensek ne legyenek egérrel kivonszolhatók a térkép területéről.
- Szükséges egy univerzális hibaüzenetet megjeleníteni képes felbukkanó párbeszédpanel.

A vezérlő réteghez kötődő továbbfejlesztés:

 A fájlkezeléshez és a hálózati adatforgalomhoz kötődő problémákra fel kell készülni. Például sikertelen lehet a világtérkép betöltése helyi képfájlból (1), az olvasás a helyi adatfájlból (2), a hálózati kapcsolat felépítése (3), a hálózatról érkező adatok feldolgozása (4), az írás a helyi adatfájlba (5). Kétfelé kell csoportosítani a felmerülő problémákat. Egyrészt kritikus esetben előfordulhat, hogy a GUI-t sem tudjuk összeépíteni (1 és/vagy 2). Ilyenkor az önálló – hibaüzenetet tartalmazó – párbeszédablak alkotia a felületet. Másrészt "nem világyége" esetben (3 és 4, vagy külön 5) esetleg hiányzik az utolsó év, de a korábbi 70 év adatai böngészhetők. Ilyenkor a főablak megjelenik, és fókuszvesztést követően felbukkan a nem önálló – hibaüzenetet tartalmazó – párbeszédablak. Át kell gondolni azt is, hogy a hibaüzenet után kilépés történjen, vagy valamilyen ésszerű kompromisszumként a program futhat még tovább.

Globális szempontok, több MVC réteghez kötődően:

- Egységes szemléletű kivételkezelés szükséges. Minden hiba "legyen kivezetve a GUI-ra", azaz értesüljön róla a felhasználó. Tehát bárhol és bármi miatt keletkezik kivétel – többnyire a modell rétegben –, arról tudjon a nézet réteg is.
- A Java SE témakörbe tartozik egy eseményvezérelt, grafikus felhasználói felülettel rendelkező swing-es program, amely OO szemlélettel, MVC architekturális tervezési mintával valósul meg és helyi fájlrendszerben kép- és adatfájlokat képes használni kivételkezeléssel. A Java EE témakörbe tartozik a hálózati kapcsolat megvalósítása, weboldalak feldolgozása, azokból adatok kinyerése, mindez szintén kivételkezeléssel. A továbbfejlesztés során is betartandók az OO és MVC elvek.

# **3. Tervezés**

A tervezést interfészekre és osztályokra bontva külön végezzük el, tekintettel az OO és MVC elvekre. A cikk nem tartalmazza az elkészült UML osztálydiagramot, a terjedelmi korlát miatt.

### **3.1. Interfészek**

Amit lehet, konstansként interfészbe (szeparálva) teszünk és ezeket az MVC rétegekhez kötődő osztályok implementálják. Az interfészek között öröklődési kapcsolat is megjelenik. Az ősinterfész a WorldPopulationConstants, benne az évszám intervallum MIN\_YEAR és MAX\_YEAR határaival, valamint a megjeleníthető régiók neveivel tömbben: REGION\_NAME\_ARRAY. Két utódinterfész épül az ősre: ModelConstants és ViewConstants (2. ábra).

Előbbi interfész az adatforráshoz kapcsolódik: URL\_COMMON az URL eleje, URL\_ARRAY az URL végei régiónként tömbben. Európai példa URL: "https://www.worldometers.info/world

-population/europe-population". Ide került még a DATAFILE és TEMPFILE, amelyek a helyi fájlok útvonalait tárolják.

Utóbbi interfész a megjelenítéshez kapcsolódik: WORLD\_MAP\_IMAGE\_FILE a háttérkép annak WORLD\_MAP\_RECT\_méretével\_együtt, valamint a régiónkénti REGION\_RECT\_ARRAY\_téglalapok tömbje a kezdeti pozíciókkal/méretekkel, TITLE a sablon a program címsorához (frissítendő az évszámmal és az összesített népességgel). A megfelelő utódinterfészt mindig implementálja az MVC szerint hozzá illeszkedő osztály.

#### **3.2. Osztályok**

A megtervezett osztályok között is előfordul öröklési kapcsolat.

A belépési pont a WorldPopulation.java fájlban található (3. ábra).

Három összetartozó elemi adatot fog össze a RegionData POJO, ezek name, year, population nevű, rendre String, int, long típusú adatok. Például: "Európa, 2020, 747636026". Tartalmaz három függvényt: getName(), getPopulation(), valamint toString(). Utóbbi HTML formátumban, két sorba tördelve, a népességet ezres szeparátorokkal adja vissza a megjelenítendő adatokat. Például: "<html><p align='center'>Europe, 2020<br>747 636 026

 $\langle$ /p> $\langle$ /html>".

A webről adatokat szerez és tárolja a Model osztály, a java.io, java.nio, java.net [12, 13] és az org.jsoup csomagokra építve (4. ábra). A program kliensként hat régióra vonatkozó adatot gyűjt össze, alkalmazkodva a szerver adatforráshoz. A címsorban lévő összesített adat is elérhető közvetlenül a weboldalon, de a kisebb adatforgalom érdekében long típusú globalPopulation nevű példányváltozóban hasznos inkább a kliensben összesíteni. A Model osztály metódusai a következők:

- readDataFromWeb(): a továbbfejlesztés 1. lépését valósítja meg,
- readDataFromFile(): a továbbfejlesztés 2. lépését valósítja meg,
- processData(): a belső adatábrázolást megvalósító metódus,
- getter metódusok: getRegionName(), getRegionPopulation(), getRegion-Data(), getRegionList(), mindegyik generikus listát ad vissza, rendre String, Long, String és RegionData típusút/osztályút.

A JLabel-ből származik az igényekhez alakított RegionLabel osztály. Ennek van előre megadott pozíciója, mérete, betűtípusa, betűmérete, sárga háttérszíne, piros kerete. Ezenkívül a téglalap átlátszó, valamint a benne megjelenő HTML tartalom vízszintesen középre igazított. A téglalap egérrel megfogva – drag and drop – áthelyezhető, ami a MouseMotionAdapter egérmozgást figyelő absztrakt osztály MouseMotionListener figyelő interfésztől implementált mouseDragged() metódusának felülírásával válik lehetővé. A téglalap térkép területéről való kivonszolását korlátozzák a MouseAdapter absztrakt osztály MouseListener figyelőinterfésztől implementált mouse-Pressed() és mouseReleased() metódusai. A mozgathatóságáért és az eredeti pozícióba veló "visszaugrásáért" az osztályból példányosított objektum saját maga felel (4. ábra).

A grafikus felhasználói felületet adja a JFrame utód View osztály. Három GUI komponensből áll: pnWorldMap – háttérkép JPanel, lbYear – kiválasztott/aktuális év JLabel, slYear – kiválasztható/görgethető aktuális év JSlider. Izgalmas megoldani egymásra/egymáson elhelyezni a komponenseket [14]. Egy JLayeredPane komponens DEFAULT\_LAYER rétegére kerül a térképet tartalmazó háttérkép, majd a PALETTE\_LAYER rétegére kerül dinamikusan a hat RegionLabel osztályú/típusú objektum (6. ábra). A csúszka komponens slYearStateChanged() eseménykezelő metódusa (7. ábra) vezérlőként megszólítja a modell réteget és a visszakapott adatokkal frissíti a nézet réteget (a címsorban lévő összesítéssel együtt, ezres szeparátorokkal).

## **4. Megvalósítás**

```
4.1. Interfészek<br>1 package worldpopulation;
      \overline{2}public interface WorldPopulationConstants {
      \sqrt{4}int MIN_YEAR=1950, MAX_YEAR=2020;
              String [] REGION NAME ARRAY={
      \overline{5}\overline{6}"Europe", "Asia", "Africa",
      \overline{7}"Northern America", "Latin America", "Oceania"};
      \overline{8}\overline{\mathbf{1}}public interface ModelConstants extends WorldPopulationConstants {
      \epsilonString URL_COMMON="https://www.worldometers.info/world-population/";
      \overline{7}String[] URL ARRAY={
      \overline{8}URL_COMMON + "europe-population/",
      \overline{9}URL_COMMON + "asia-population/",
     10URL_COMMON + "africa-population/",
     11URL_COMMON + "northern-america-population/",
     12URL COMMON + "latin-america-and-the-caribbean-population/",
     13URL COMMON + "oceania-population/"
     14\mathcal{Y}15
              File DATAFILE=new File("./files/DataFrom1950ToCurrentYearMinusOne.txt");
             File TEMPFILE=new File("./files/datas_20200717.txt");
     1617
           \overline{\phantom{a}}public interface ViewConstants extends WorldPopulationConstants {
      \overline{7}File WORLD_MAP_IMAGE_FILE=new File("./images/world-map.png");
      \overline{8}Rectangle WORLD MAP RECT=new Rectangle (0, 0, 800, 397);
      \overline{9}Rectangle[] REGION_RECT_ARRAY={
     10new Rectangle (320, 70, 95, 40), //Europe
     11new Rectangle (500, 50, 100, 40), //Asia
     12new Rectangle (310, 160, 100, 40), //Africa
     13new Rectangle (50, 90, 155, 40), //Northern America
     14new Rectangle (140, 250, 130, 40), //Latin America
     15
                new Rectangle (620, 280, 100, 40) //Oceania
     16
              \mathbf{H}17
              String TITLE="World Population - #YEAR# - #POPULATION#";
    18
           \overline{\mathbf{r}}
```
2. ábra: *A Java EE projekt interfészeinek forráskódja*

#### **4.2. Osztályok**

```
public WorldPopulation() {
10\Boxmodel=new Model();
1112try {
13model.readDataFromFile();
14model.processData(model.getDataArray());
15view=new View(model);
16\lambda17catch(IOException e1) {
18\,JOptionPane.showMessageDialog(null,
19"Hiba! Az adatok lekérése/feldolgozása során probléma merült fel!\n"+
20"A program 2020.07.17-es adatokkal kerül megjelenitésre!",
21"Lekérés/Feldolgozási hiba", JOptionPane. ERROR MESSAGE) ;
22try {
23
               model.readDataFromFile(model.getDataArray());
24view=new View(model);
25
             \overline{\mathbf{1}}26
             catch (IOException e2) {
27
               JOptionPane.showMessageDialog(null,
28"Hiba! Az adatok beolvasása során probléma merült fel!\n"+
29
                 "Az alkalmazás bezárásra kerül!",
                 "Olvasási hiba", JOptionPane. ERROR_MESSAGE);
3031j
32\overline{\phantom{a}}33
        \overline{\mathbf{r}}
```
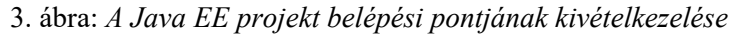

```
addMouseMotionListener(new MouseMotionAdapter() {
31
             @Override
             public void mouseDragged(MouseEvent e) {
33
               regionLocation.x=qetX()+e.qetX()-pressedLocation.x;
34
               regionLocation.y=getY()+e.getY()-pressedLocation.y;
35
               setLocation(regionLocation);
36
             \mathbf{1}37
           \mathcal{W}addMouseListener(new MouseAdapter() {
39
             @Override
             public void mousePressed(MouseEvent e) {
41pressedLocation=e.getPoint();
42
             Þ
43
             @Override
             public void mouseReleased(MouseEvent e) {
45
               if(!parentBounds.contains(regionLocation.x+bounds.getWidth()/2,
46
                                             regionLocation.y+bounds.getHeight()/2))
4<sup>7</sup>setLocation(bounds.getLocation());
48
             \overline{\mathbf{r}}49
           );
            4. ábra: Részlet a RegionLabel osztály forráskódjából (egéresemények)
 75
         private void readDataFromWeb() throws IOException {
 76
           GregorianCalendar gc=new GregorianCalendar();
 77int currentYear=gc.get(Calendar.YEAR);
 78
           int currentYearMinusOne=currentYear-1;
           for(int i=0; i<URL ARRAY.length; i++) {
             Document doc=Jsoup.connect(URL_ARRAY[i]).get();
 8081
             Elements scriptElements=doc.getElementsByTag("script");
 82
             String cypd="";
 83
             int numberOfScript=0;
 84
             for (Element element : scriptElements)
 85
               for (DataNode node : element.dataNodes()) {
                 if(numberOfScript==2)
 86
 87
                   cypd=node.getWholeData();
 88
                 numberOfScript++;
 89
               -1
 90
             if (isWriteDataFromWeb) {
 91
               String cymo=cypd.substring(
 92
                 cypd.indexOf("rows:")+8,
 93
                 cypd.indexOf("{c:[{v:new Date( " + currentYearMinusOne)+47).trim();
 94String cy=cypd.substring(
 95
                 cypd.indexOf("{c: [{v:new Date(
                                                   " + currentYear),
 96
                 cypd.indexOf("]\});")-1;
 97
               writedOutList.add(cymo+"\n$");
 98
               dataArray.add(cymo+"\n"+cy);
 99
             þ
100else
101
               lastDates.add(cypd.substring(cypd.indexOf("{c:[{v:new Date( " +
102
                 currentYear), cypd.indexOf("]\});") - 1));
103
           1
104
         -1
```
5. ábra: *Részlet a Model osztály forráskódjából (olvasás az adatforrás weboldalról)*

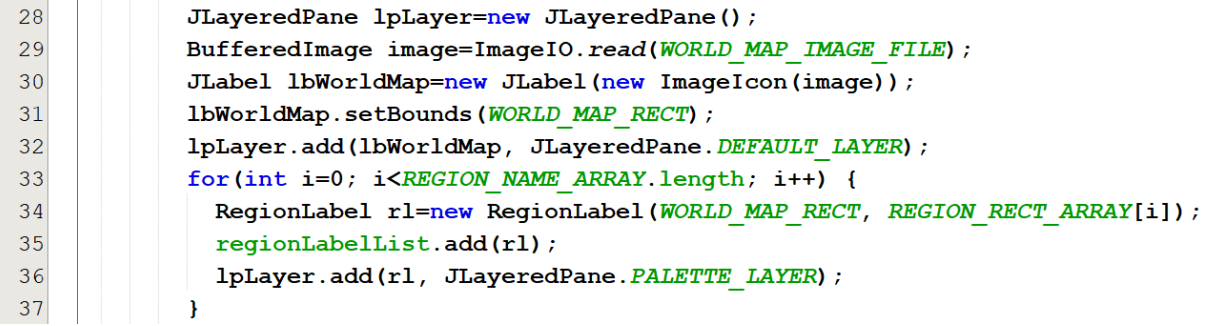

6. ábra: *Részlet a View osztály forráskódjából (többrétegű GUI építése)*

| 146 | private void slYearStateChanged(javax.swing.event.ChangeEvent evt) {              |
|-----|-----------------------------------------------------------------------------------|
| 147 | int year=MIN YEAR+slYear.getValue();                                              |
| 148 | slYear.setToolTipText(""+year);                                                   |
| 149 | lbYear.setText(""+year);                                                          |
| 150 | ArrayList <string> regionDataList=model.getRegionData(year);</string>             |
| 151 | for(int i=0; i <regionlabellist.size(); i++)<="" td=""></regionlabellist.size();> |
| 152 | $regionLabelList.get(i).setText(reqionDataList.get(i));$                          |
| 153 | setTitle(TITLE.replace("#YEAR#", ""+year).replace("#POPULATION#", ""+             |
| 154 | String. $format("*, d", model.getPopulation())$ ;                                 |
| 155 |                                                                                   |

7. ábra: *Részlet a View osztály forráskódjából (csúszka komponens eseménykezelés)*

# **5. További fejlesztési lehetőségek**

Bár ez maga is egy továbbfejlesztési projekt, adódnak még további tartalékok, illetve lehetőségek a továbbfejlesztésére. Egyrészt cserélhető lenne a modell rétegbeli helyi fájlban megvalósuló adattárolás más formátumra (JSON, XML), illetve adatbázisra is. Előbbi kettő pusztán gyakorlási céllal, utóbbi nagyobb léptékű változtatást jelentene, bár nem feltétlenül lenne szükséges minden CRUD-beli művelet. Másrészt mindig gyenge pontot jelenthet a weboldalról történő közvetlen olvasás, adatfeldolgozás, konvertálás műveletsorozata, így beépíthető lenne többféle biztonsági kapu/lépcső is a folyamatba. Abból kiindulva, hogy a kiolvasott adataink nem kötődnek szervesen a formázott látványhoz – hiszen a weboldalon megjelenő grafikon adatforrására építünk – ez rövidtávon nem jelent veszélyt, de azért sosem árt hosszútávon gondolkodni, több mindenre számítani/felkészülni. Kisebb változtatást a weboldalon túlél a program adatfeldolgozó része, de nagyobb, strukturális jellegűt nem biztos. Harmadrészt a mozgatható saját címkekomponens esetén hasznos lehet reagálni a fókuszeseményre. Például azzal, hogy megváltozik az egérkurzor, jelezve ezzel azt, hogy "megfogott valamit az egér".

# **6. Összegzés**

Egy projekt továbbfejlesztése mindig kihívásokkal teli. A folyamat része alternatívák keresése, egyes részek cseréje (öröklődéssel, képességek felüldefiniálásával, MVC rétegbeli ekvivalenciával), akár több lépésben is. Lehet rangsorolni, fontossági sorrendbe állítani egyszer szempontokat, például a hatékonyság klasszikus dimenziója szerint: használjunk kevesebb memóriát, generáljunk kisebb hálózati adatforgalmat, legyen az algoritmus, a forráskód könnyebben dokumentálható, módosítható, továbbfejleszthető. Oktatási és tanfolyami környezetben is lényeges, hogy álljanak rendelkezésre evolúciós projektek. Ezekkel jól érzékeltethetőek a fenti szempontok. Mindig érdemes megmutatni, hogy a szakmai tudásunk más-más részhalmazából kiindulva, ezek egymásra építésével, a fokozatosság elvét szem előtt tartva, hogyan jutunk/juthatunk el A-ból B-be. Az is ki kell mindig hangsúlyozni, hogy többféle megoldás/megvalósítás is alkalmas/használható lehet, és az is fontos képesség, hogy ezek közül kiválasszuk a megfelelőt és indokolni is tudjuk a választásunkat. Az esettanulmányt felhasználjuk az ittanfolyam.hu projekt Java SE szoftverfejlesztő és Java EE szoftverfejlesztő tanfolyamain [15, 16] is, bekerült az eLearning tananyagba.

# **Irodalmi hivatkozások**

- [1] it-tanfolyam.hu projekt kezdőlap, https://it-tanfolyam.hu, 2020.08.20.
- [2] it-tanfolyam.hu projekt szakmai blog, https://it-tanfolyam.hu/blog, 2020.08.20.
- [3] World Population Day, https://en.wikipedia.org/wiki/World\_Population\_Day, 2020.07.11.
- [4] World Population Milestones, https://www.worldometers.info/world-population/#milestones, 2020.07.11.
- [5] KSH STATISZTIKAI TÜKÖR, Népesedési világnap, 2019. július 11., https://www.ksh.hu/docs/hun/xftp/ stattukor/nepesedesi19.pdf, 2020.07.20.
- [6] KSH STATISZTIKAI TÜKÖR, Népesedési világnap, 2018. július 11., https://www.ksh.hu/docs/hun/xftp/ stattukor/nepesedesi18.pdf, 2020.07.20.
- [7] Current World Population, https://www.worldometers.info/world-population/, 2020.07.20.
- [8] Hungary Population, https://www.worldometers.info/world-population/hungary-population/, 2020.07.20.
- [9] Balogh P.: Népesedési világnap, https://it-tanfolyam.hu/nepesedesi-vilagnap, blog bejegyzés, 2020.07.11.
- [10] Eckstein, R.: Java SE Application Design With MVC, https://www.oracle.com/technical-resources/articles/
	- javase/mvc.html, 2020.08.02.
- [11] org.jsoup csomag: Java HTML Parser, https://jsoup.org/, 2020.08.02.
- [12] java.nio csomag: Java NIO Package, https://www.javatpoint.com/java-nio-package, 2020.08.02.
- [13] java.net csomag: Java NIO vs IO, https://www.javatpoint.com/java-nio-vs-input-output, 2020.08.02.
- [14] How to Use Layered Panes (The Java Tutorials > Creating a GUI With JFC/Swing > Using Swing Components), https://docs.oracle.com/javase/tutorial/uiswing/components/layeredpane.html, 2020.08.02.
- [15] Java SE szoftverfejlesztő tanfolyam, https://it-tanfolyam.hu/java-se-szoftverfejleszto-tanfolyam/, eLearning tananyag, 2020.09.01.
- [16] Java EE szoftverfejlesztő tanfolyam, https://it-tanfolyam.hu/java-ee-szoftverfejleszto-tanfolyam/, eLearning tananyag, 2020.09.01.